.

# **Media Pembelajaran Pengenalan Huruf Abjad Jepang Dengan Animasi Interaktif Berbasis FlashMX**

**Supriyadi**

STMIK NUSA MANDIRI Jakarta **[spy2adi@gmail.com](mailto:spy2adi@gmail.com)**

**Diterima : 2021-01-31 Direvisi : 2021-02-28 Disetujui : 2021-03-17**

*Abstract – The InsCinema Course Education Institute has Japanese language course classes, the matriculation is done by collaborating this medium so that the course participants before entering their linguistics they have to learn with the introduction of these letters. The elements of using animation used in learning are able to convey complex concepts visually and dynamically. The form of media that is transformed into digital animation* is able to attract the attention of students easily. Making with elements of this animated form can easily convey *a message quickly compared to using other media. For the InsCinema course institution, the existence of this learning media as part of computerization is expected to be able to answer interactive learning needs that can display sounds, images, and information needed by course students. This multimedia letter recognition application is expected to be able to overcome the boredom of the course students and to make it easier for the tutor to complete the subject matter. Audio-visual and dynamic publications provided by animation technology* can facilitate the process of applying concepts or demonstrations. So that the learning process starting from the *atmosphere, technical use, user absorption and tutors who use it becomes easier*.

**Keywords :** *Flash, Font, Animation*

#### **PENDAHULUAN**

Saat jaman milenial saat ini kemajuan teknologi informasi berkembang semakin pesat dari waktuke waktu dengan berbagai sarana dan prasarana yang ada sehingga dapat memberi kemudahan dan fasilitas yang mampu mendukung bentuk aktivitas manusia dalam menyelesaikan pekerjaaannya dengan mencari informasi ataupun referensi secara cepat, tepat dan efektif. Untuk mengatasi efisiensi dari hal tersebut maka diperlukan suatu aplikasi berbasis multimedia. Media pembelajaran adalah sarana fisik untuk menyampaikan isi/materi pembelajaran seperti : buku, film, video dan sebagainya. Sedangkan, National Education Associaton (1969) mengungkapkan bahwa media pembelajaran adalah sarana komunikasi dalam bentuk cetak maupun pandang-dengar, termasuk teknologi perangkat keras. Dari ketiga pendapat di atas disimpulkan bahwa media pembelajaran adalah segala sesuatu yang dapat menyalurkan pesan,

terciptanya proses belajar pada diri peserta didik. (Briggs, 1977).

Media pembelajaran yang digunakan dalam kegiatan pembelajaran dapat mempengaruhi terhadap efektivitas pembelajaran. Sejalan dengan perkembangan ilmu pengetahuan dan teknologi (IPTEK), khususnya dalam bidang pendidikan, saat ini penggunaan alat bantu atau media pembelajaran menjadi semakin luas dan interaktif,seperti adanya komputer dan internet. (Hamalik, 2008).

Media Pembelajaran sebagai alat, bahan atau segala sumber daya yang digunakan untuk menyampaikan materi-materi pelajaran dari guru kepada murid-murid dalam proses kegiatan belajar mengajar. (Nasution S, 2006)

Bahasa jepang merupakan bahasa yang cukup sulit untuk dipelajari, karena tidak hanya pelafalannya saja, namun tulisannya juga harus dapat dikuasai. Disarankan sebelum mempelajari bahasa Jepang, disarankan untuk pengenalan bentuk tulisan yang berupa huruf-huruf Jepang, yang merupakan hurufhuruf yang harus dihafal dengan cara penulisan dan pengucapan yang benar.

dapat merangsang fikiran, perasaan, dan kemauan peserta didik sehingga dapat mendorong Saat ini faktor kebutuhan pada media pembelajaran banyak diminati, bagi masyarakat Indonesia yang mudah untuk dipelajari oleh anak-anak maupun orang dewasa, yang kontennya secara langsung berbahasa Indonesia, sehingga mempermudah untuk mengusai jenis-jenis dari huruf-huruf dari negara Jepang tersebut.

Lembaga Pendidikan Kursus InsCinema memiliki kelas kursus bahasa Jepang, mengkolaborasi media ini untuk supaya para peserta kursus sebelum masuk kepada linguistiknya mereka harus belajar dengan pengenalan huruf-huruf ini.

# **METODELOGI PENELITIAN**

Berdasarkan jurnal sebelumnya dengan judul "Pengembangan Media Pembelajaran Fisika Menggunakan Adobe Flash untuk Meningkatkan Hasil Belajar PKn" oleh Eka. (Eka Dkk, 2016).

Serta dalam jurnal dengan judul "Media Pembelajaran Anak Usia Dini Dengan Animasi Interaktif Berbasis *ActionScript"* oleh Supriyadi*.* (Supriyadi, 2020)

Berikut juga dengan judul "Pembuatan Media Pembelajaran Berbasis Multimedia Belajar Huruf Hiragana dan Katana Jepang di SMPN Bantul" oleh Siti Fathonah. (Fathonah, 2010)

Dalam mendefinisikan masalah tersebut, hal yang wajib diperhatikan sebelum proses pembuatannya adalah masalah yang dihadapi oleh user atau pemakai. Tujuannya diadakan pendefinisian masalah ini supaya nantinya aplikasi yang dibuat bisa memberikan dampak bagi pemakai atau user yang menggunakan aplikasi ini.

Proses belajar mengajar konvensional yaitu yang masih menggunakan buku dan papan tulis pada lembaga ini sebagai sarananya membuat sebagian siswa merasa bosan dan malas untuk belajar. Bagi lembaga kursus InsCinema, dengan adanya media belajar ini sebagai salah satu bagian dari komputerisasi diharapkan dapat menjawab kebutuhan pembelajaran yang bersifat interaktif yang dapat menampilkan suara, gambar, dan keterangan yang dibutuhkan oleh siswa kursusnya. Aplikasi multimedia ini mampu diharapkan dapat mengatasi kejenuhan para siswa kursus dan dapat mempermudah tutor dalam menyeselesaikanmateri pelajarannya. (Sugiyono, 2009)

Metode penelitian memiliki tempat dan ruang yang sangat luas. Dilihat dari jenis penelitian, maka penelitian dapat dibedakan menjadi 3 klasifikasi, yaitu penelitian aplikatif, penelitian maksud, dan penelitian berdasarkan jenis informasi. Pada penelitian aplikatif, terdapat 2 jenis penelitian, yaitu penelitian murni dan

terapan. Dalam pembuatan karya ini yang di gunakan adalah penelitian terapan. Penelitian terapan adalah penelitian yang hasilnya dapat digunakan langsung untuk menyelesaikan permasalahan yang di hadapi. (Arikunto, 2013) Metode yang dapat digunakan didalam perancangan ini yaitu:

1. Merancang Konsep

Tahapan konsep disini meliputi pengambilan data dari kamus bahasa Jepang

2. Merancang isi aplikasi

Untuk tahapan perancangan isi aplikasi yang digunakan adalah proses desain, proses pengumpulan material, menyusun frame, menggabungkan gambar demi gambar.

3. Merancang naskah

Untuk tahapan dari merancang naskah adalah memberikan informasi cara pengucapan sehingga mudah dimengerti dan dipahami.

4. Merancang grafis

Untuk tahapan dari merancang grafis merupakan tahapan memberikan material audio, dan visual gambar.

# **Merancang Konsep**

Dalam mengembangkan suatu sistem akan lebih mudah apabila telah memiliki rancangan konsep, karena alur pekerjaan akan lebih terarah dan terkoordinir untuk memperlancar tujuan perancangan dari aplikasi tersebut, untuk itu diperlukan suatu acuan dalam merancang konsep yang jelas dan tepat. Hal ini sangat berguna sekali untuk memberikan gambaran, urutan kerja, dan menentukan isi dari aplikasi multimedia pembelajaran yang akan dibuat. Dalam membuat aplikasi ini, rancangan konsep dibuat secara maksimal, maksudnya agar media pembelajaran ini bisa dinikmati dan diterima dengan benar oleh peserta kursus di LPK InsCinema.

Menggunakan materi berupa teks, audio dan gambar dalam menyampaikan materi yang disampaikan dengan sangat baik dan membuat suasana kelas terasa menyenangkan dan tidak bosan. Sedangkan audio suara berfungsi untuk mengisi suara latar yang mampu memberikan suasana hidup, sedangkan grafisnya digunakan sebagai latar belakang yang memiliki kesan yang sangat penting dalam memberikan aspek visual yang bisa dilihat, sehingga materi yang disampaikan dapat diterima dengan baik.

#### **Merancang Isi Aplikasi**

Dalam merancang aplikasi ini, diberikan kemudahan dengan cara memperhitungkan

spesifikasi yang terperinci pada saat merancangnya, salah satu hal dalam merancang aplikasi ini meliputi evaluasi dan memilih warna, bahasa, gaya dalam menyampaikan materi. Untuk membuat aplikasi multimedia ini diperlukan ketelitian dan keakuratan untuk memadukan antara grafis, teks, audio, video dan animasi secara tepat. Sehingga aplikasi ini merupakan aplikasi multimedia interaktif dimana setiap peserta kursus dapat berinteraksi sesuai maksud dari keperluan pembuatanya. (Branc, 2013)

Disini penulis memberikan langkah-langkah yang berisikan struktur program atau tampilan-tampilan yang akan dirancang, untuk memperjelas bagaimana cara pembuatan dan mengoperasikan aplikasi ini sehingga dapat diketahui cara kerja dari program tersebut. Desain kerja yang dirancang oleh penulis dapat disusun dalam bentuk struktur hierarki dalam gambar dibawah ini. (Suyamto, 2003)

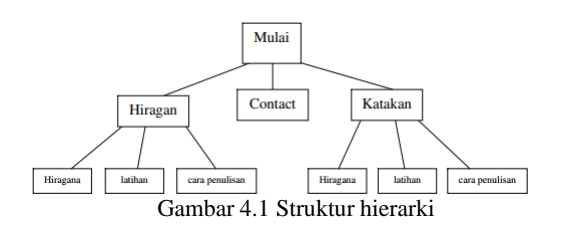

#### **Merancang Naskah**

Naskah merupakan manuskrip berupa dokumen tertulis yang ditulis tangan atau dokumen cetakan atau perbanyakannya dengan cara lain. Naskah merupakan bagian paling penting dalam aplikasi multimedia karena mempunyai peranan penyampaian informasi, sehingga tujuan dari informasi yang akan disampaikan akan mudah dipahami dan dimengerti. Penggunaan naskah atau teks dalam aplikasi ini dibuat secara sistematis dan sesuai kategori masing-masing tampilan. Sehingga penggunanya akan sangat mudah mengerti terhadap informasi yang akan disampaikan dalam aplikasi tersebut. (Yonny, 2019)

#### **Merancang Grafik**

Grafik meruapakan alat bantu untuk menyajikan data yang terdapat dalam tabel yang ditampilkan ke dalam bentuk gambar. Grafik dibuat berupa gambaran dari pasang surutnya suatu data yang ada, dan digambarkan dengan garis ataupun gambar. Secara bentuknya grafik dapat dibedakan menjadi 3 (tiga) macam, yaitu grafik batang, grafik

garis, dan grafik lingkaran. Tujuan dari penggunaan grafik dibuat agar dapat menunjukkan perbandingan, informasi kualitatif dengan cepat serta sederhana. Data dalam bentuk uraian paparan atau deskripsi yang rumit dapat disederhanakan dengan menggunakan grafik atau gambar. Setelah itu barulah sebuah naskah ditulis, selanjutnya penulis merancang grafik, dalam grafik penulis menggunakan grafik yang sesuai dengan isi yang akan disampaikan, agar informasinya dapat dibaca oleh user. (Ruslan, 2016)

Dalam penulisan naskah penulis menggunakan beberapa pertimbangan :

1. Tata letak

Desain yang baik berdasarkan aliran mata melihat penempatan judul, teks, gambar dan tomboltombol penulis posisikan pada tempat yang tersusun rapi, pergerakan mata yang berlebihan akan melihat elemen visual yang lain, akan menyebabkan efek yang buruk karena akan ada beberapa informasi yang hilang.

2. Desain gambar

Aplikasi multimedia ini didesain sebaik mungkin dengan gambar-gambar yang menarik dan soundsound yang mendukung.Sehingga diharapkan para user tidak merasa bosan dan jenuh

# 3. Warna

Penulis mendesain dan menyarankan warna dalam pembuatan tampilan muka untuk memberikan tekanan dan membangun emosi. Warna yang disesuaikan sesuai warna yang lekat dengan obyek, seperti warna-warna yang menarik dan mencolok bagi anak-anak.

Untuk mempermudah dalam mengerjakan aplikasi multimedia serta mendesain semua tampilan, penulis terlebih dahulu membuat sketsa atau bisa juga storyboardnya, berikut ini gambaran sketsa yang dibuat menurut diagram aplikasi multimedia.

#### 1. Intro

Bagian pembukaan yaitu animasi dari judul Media Pembelajaran, dan berhenti pada halaman utama untuk menuju halaman inti.

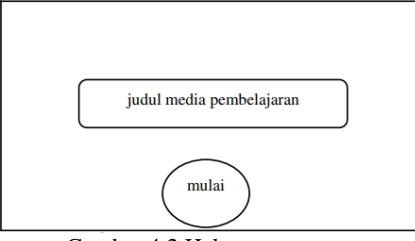

Gambar 4.2 Halaman pertama

#### 2. Inti

Bagian Inti merupakan pembahasan huruf-huruf Jepang. Dan dalam huruf Hiragana maupun katakana akan ada fasilitas lain, yaitu cara menulis huruf dan latihan menebak huruf.

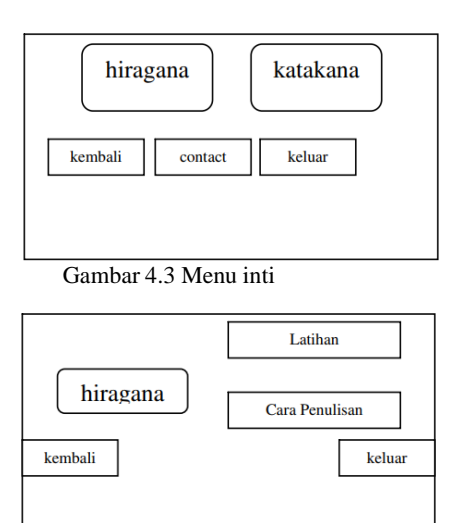

Gambar 4.4 Sub menu inti

# **HASIL DAN PEMBAHASAN**

Proses pencarian ide dalam pembuatan aplikasi ini, bisa dimulai dari melakukan pendefinisian masalah apa yang ingin disolusikan dan audiencenya. Agar dapat membantu perancangan dan fungsionalitas dari aplikasi yang akan dibuat, maka dapat mendefinisikan user storynya, artinya pihak mana yang akan mengunakan aplikasi ini nantinya. Lakukan benchmark dengan aplikasi sejenis baik fungsional maupun user experiencenya. Buat juga rancangan infrastructure dan architecturenya dan terakhir kalkulasikan waktu pengerjaan dan estimasi bujetnya. Setelah mendefinisikan rancangan dari konsep tersebut dengan baik, maka tahap selanjutnya adalah proses pembuatan desain aplikasi. Dimulai dari pembuatan desain user yang merupakan kemudahan pengguna dalam mengakses aplikasi. Dalam pembuat desain ini penulis memikirkan flow pengguna yang agardapat dengan mudah berdasarkan kebutuhan fitur yang sudah dirancang. Dalam pembuatanya, merupakan hal yang paling penting untuk mengikuti petunjuk yang sudah dibuat. Pembuatan

aplikasi multimedia huruf-huruf Jepang ini, penulis menggunakan software-software yang meliputi software desain grafik yg mendukung semua aplikasi, mulai dari teks, suara, dan animasi yang semua elemen materialnya tersebut digabungkan dalam suatu software utama yaitu Macromedia Flash. (Binanto, 2010)

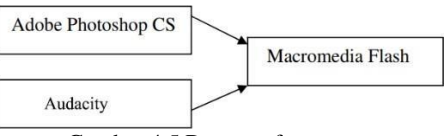

Gambar 4.5 Bagan software utama

# **Desain Background**

Penulis dalam mendesain dan membuat background sangat mengedepankan pemilihan gambar dan warna yang sesuai dengan tema media pembelajaran yang dibuat,agar aplikasi multimedia menjadi menarik. Warna dan *template* gambar yang dipadukan agar menjadi lebih serasi dan enak dipandang mata. Dengan menambahkan gambargambar atau tulisan-tulisan yang sesuai cocok, seperti tulisan-tulisan jepang atau gambar-gambar anime dari Jepang yang sangat digemari anak-anak. Software yang penulis gunakan disini untuk mengolah desainya adalah Adobe photosop. Ini dimaksudkan karena software tersebut sangat mendukung dalam mengolah atau pun membuat desain grafis yang paling mudah digunakan. Dalam penggunaanya dari photoshop ini, penulis hanya membuat background sederhana, yaitu dengan bermain warna gelap terang dengan Gradient tool. Dan bermain brush tool untuk mengisi backgroundnya. (Hendratman, 2016)

# **Mengolah Suara**

Setelah membuat desain backgroud , tugas selanjutnya adalah mengolah audio atau unsur suara, baik suara asli yang muncul atau suara-suara tambahan yang perlu ditambahkan untuk memperkuat suasana gambar, misalnya sound effect atau musik. Untuk langkah ini penulis akan menentukan konsep yang harus diadakan dalam aplikasi ini nantinya dan setidaknya dapat menghasilakan unsur audio yang dapat didengar dengan baik oleh user nantinya.

Voice over merupakan orang yang membacakan narasi atau teks dari naskah yang telah dibuat oleh sang penulis naskah dan merekamnya ke sebuah alat perekam suara untuk dijadikan sebagai bahan unsur suara. Keberadaan unsur audio ini begitu penting pada aplikasi ini karena dengan melalui

unsur audio yang akan didengarkan maka isi atau pesan dalam naskah dan gambar tersebut dapat tersampaikan dengan baik. (Zaenal Arifin, 2019) Proses suara ini diperlukan untuk mendapatkan suara yang sesuai dengan kebutuhan. Untuk proses membuatnya dan pemilihan suara dalam aplikasi multimedia harus terdapat keserasian antar suara latar dengan suara efek-efek yang ada agar seirama dengan perubahan tampilan. Untuk software yang digunakan dalam pengeditan suara adalah audacity. Pemilihan audacity sebagai pengolah audio ini dikarenakan merupakan *open source*, sehingga dapat dengan dengan mudah untuk didapatkan dan tidak memerlukan kapasitas yang besar dan yang paling penting adalah kemampuan untuk mengolah suara yang sangat sesuai dengan aplikasi multimedia.

# **Membuat Animasi dan tombol**

Untuk memperindah tampilan, agar terlihat ada yang bergerak gerak maka dianjurkan didalam aplikasi ini untuk ditambahkan animasinya. Penambahan animasi ini disarankan diadakantetapi jika tidak menggunakan animasi juga tidak masalah karena dengan pemakaiana grafis aja juga sudah baik tampilannya. Software yang penulis gunakan untuk proses pembuatan animasi yaitu Macromedia Flash yang merupakan *open source* juga.

Keunggulan dari software Flash ini sudah tidak perlu diragukan, karena banyak dari film kartun maupun game sudah dihasilkan dengan software ini. Sebagai contoh dari video ketika cara penulisan huruf-huruf tersebut di putar, maka pada frame satu diisi satu goresan, di frame dua diisi goresan kedua, begitu seterusnya hingga goresan demi goresan huruf-huruf menjadi sempurna.(MADCOMS, 2013)

Untuk prosedur dalam pembuatan tombol, penulis menggunakan rectangle tool atau oval tool sebagai dasar tombol, dan menggunakan teks tool untuk mengisi teksnya.

| Nama Tombol  | <b>Gambar Tombol</b> |
|--------------|----------------------|
| Tombol Help  |                      |
| Tombol About |                      |
| Tombol Close |                      |

Gambar 4.6 Tampilan pada tombol

#### **Mempublish atau membuat file EXE**

Pada dasarnya dalam software Macromedia Flash, terdapat menu Publish untuk Online maupun Offline. Itu di karenakan dulunya aplikasi itu dibuat khusus untuk animasi dan banner di blogger atau website. Namun dengan berkembangnya kemampuan dan kebutuhan pemakain, Macromedia Flash berkembang pesat menjadi program yang bisa menguntungkan, mendidik, dan membuat program buatan kita di kenal dan dimainkan oleh orang banyak. (Widada, 2019) Selain itu ada fasilitas untuk publish file dalam bentuk berbagai format lainnya seperti windows projector, html, exe dan lainnya. Untuk bisa keberbagai format maka diperlukan seting terlebih dahulu sehinnga kita mendapatkan format yang diinginkan untuk publikasinya.

Setelah tahapan dan metode perancangan dikerjakan, hal yang harus dilakukan akhirnya, yaitu tahap finishing. Dalam langkah terakhir ini, semua inti dari pembuatan materi tersebut, akan melalui proses instalisasi ke media android melalui adobe flash. Penulis menggunakan Flash *Player* yang berfungsi untuk menjalankan berbagai macam file multimedia dalam platform Adobe Flash.

Player tersebut dapat digunakan untuk berbagai macam sistem operasi komputer ataupun mobile, termasuk Adobe Flash Player untuk Android. Untuk format file yang digunakan dalam Flash sebagai pendukung dalam media multimedia, gambar, vektor adalah *swf* (Small Web Format). Format file tersebut yang dapat dijalankan melalui Flash Player/Adobe Shockwave Player . (Benjamin Gorton, 2008)

#### **Halaman menu utama**

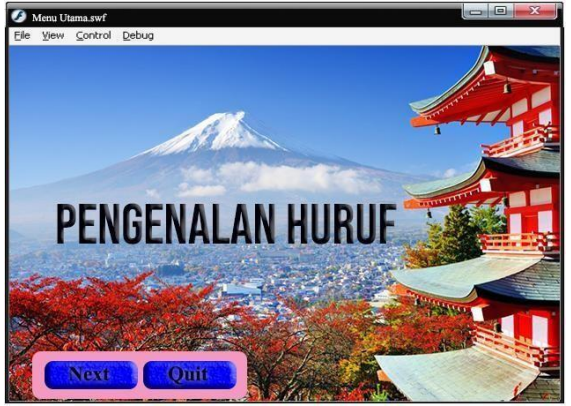

Gambar 4.7 Tampilan Menu Utama

### **Halaman menu huruf**

Ini adalah halaman menu huruf yang didalamnya terdapat pembagian, yaitu huruf hiragana dan katakana. Juga terdapat tombol button *back* untuk kembali kehalaman menu utama dan tombol *quit* untuk keluar dari halaman menu huruf.

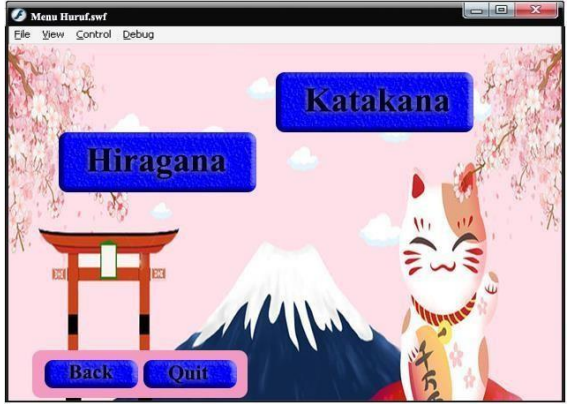

Gambar 4.8 Tampilan menu huruf

# **Halaman dalam menu Hiragana maupun Katakana**

Dalam halaman ini, tampilan untuk hiragana dan katakana sama persis. Ada dua fasilitas, yaitu fasilitas latihan huruf dan penulisan huruf.

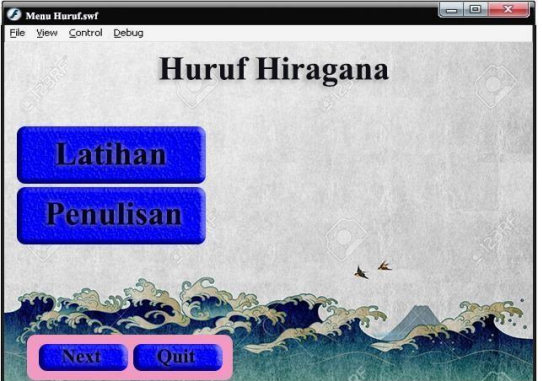

Gambar 4.9 Halaman dalam menu hiragana

Dalam halaman ini, terdapat semua huruf hiragana ataupun katakana dengan tampilan yang sama. Akan ada 10 huruf pada setiap framenya yang bertujuan agar mudah dalam penghafalannya. Dengan cara klik tombol *next*, akan menuju huruf selanjutnya. Dan apabila huruf di klik, akan terdengar suara dari huruf tersebut. Dan sebelum menuju huruf-huruf tersebut, sebelumnya akan ada penjelasan singkat mengenai apa itu hiragana maupun katakana. Tombol *next* jika ingin melanjutkan ke halaman huruf berikutnya, atau *back* jika ingin kembali ke menu huruf.

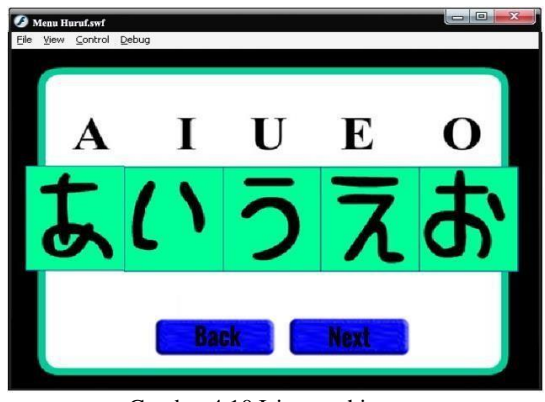

Gambar 4.10 Isi menu hiragana

# **Halaman latihan**

Halaman ini adalah halaman dimana menu latihan diklik. Latihannya sangatlah sederhana, hanya mengisi huruf apakah yang terdapat pada gambar. Begitu selesai diisi, langsung di klik tombol jawab, akan langsung muncul apakah jawaban yang diisi benar atau salah. Untuk background keseluruhan dari halaman aplikasi ini, penulis membuat sebuah tema yang bersangkutan dengan gaya atau style dari negara Jepang, agar atmosfir belajar bagi peserta bisa langsung merasakannya.

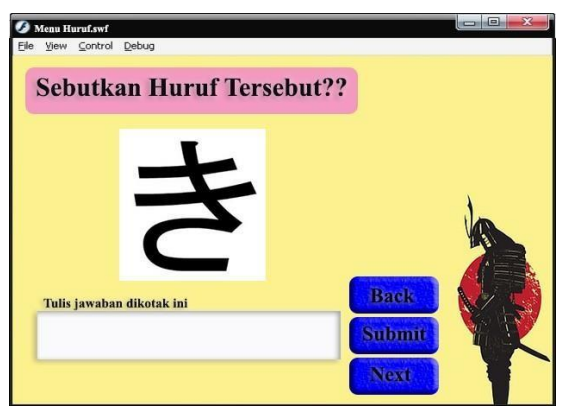

Gambar 4.11 Menu latihan dalam hiragana

# **Halaman Cara penulisan huruf**

Halaman ini merupakan halaman dimana user dapat mempelajari coretan pertama saat menulis huruf yang diinginkan. Namun dalam fasilitas ini, penulis hanya menyediakan 10 contoh huruf sebagai cara penulisannya, dan diambil contoh yang dianggap sulit dari semua huruf hiragana maupun katakana. Pada waktu huruf yang dipilih diklik, akan menuju halaman berikutnya yaitu halaman animasi huruf tersebut dari awal ditulis sesuai urutannya. Klik huruf yang dituju maka akan muncul animasi cara penulisan huruf tersebut.

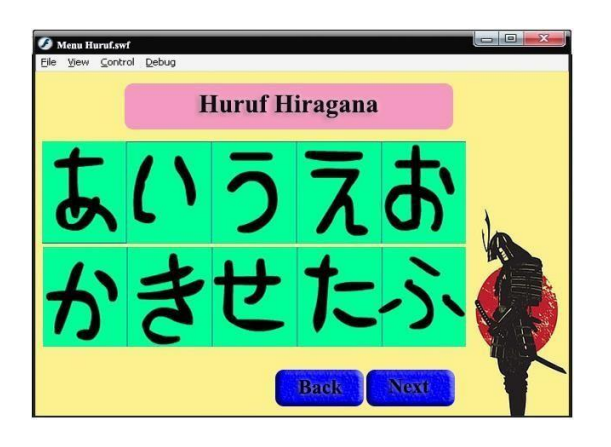

Gambar 4.12 Cara penulisan Hiragana

#### **Sound yang digunakan**

Berikut adalah sound-sound yang dipakai dalam Media Pembelajaran ini :

- 1. Musik pembuka, diambil dari ending theme song anime Fireworks, yang dinyanyikan oleh Daoko dan Kenshi Yonezu berjudul "Fireworks*"*.
- 2. Musik yang akan selalu ada setelahnya adalah musik yang diambil dari artis ternama dari Jepang, yaitu Akeboshi yang berjudul "Wind".
- 3. Selain itu, penulis merekam suara sendiri menggunakan Adobe Audition, untuk mengisi suara apabila huruf Hiragana maupun Katakana di klik.

#### *ActionScript*

*ActionScript* merupakan bahasa *scripting* yang menjadi keunggulan di Flash tersebut. Penggunaan *actionscript* yang penulis gunakan adalah dengan maksut sebagai bentuk kontroling objek dalam Flash, membuat navigasi dan elemen interaktif sehingga objek-objek yang digunakan menjadi aktif.

Pada dasarnya bentuk pemrograman *actionscript* berasal dari bahasa C. Penggunaan dalam bahasa pemrograman *actionscript* mempunyai sifat Case Sensitive (Huruf besar dan kecil dibedakan).

Dalam sintaks *actionscript* hakekatnya hampir sama dengan sintaks bahasa pemrograman *Javascript*, dan pada dasarnya *actionscript* masih lebih sederhana daripada *Javascript*. Memakai *actionscript* 3.0 dimana script tidak pada button tetapi dibuat layer baru khusus untuk *actionscript.* Berikut contoh *actionscript* yang penulis gunakan. (MADCOMS, 2013)

- 1. *ActionScript* pada tombol
- Script untuk pindah ke menu lain diletakkan

pada tombol kembali atau next dalam satu scene. *On (release) {*

```
gotoAndPlay(2);
}
```

```
2. ActionScript pada Menu Huruf
  on (release)
    { if(jawab_2.toUpperCase() =="NE"){
                      feedback2 = "Kamu
benar"
    }
             } else {
                    feedback2 = "Kamu salah"
```
*nextFrame(); }*

# 3. Action Navigasi Movie Flash

a. Action Stop(); = yang digunakan untuk menghentikan permainan atau gerakan pada movie flash, action ini diberikan pada frame dimana kita akan menghentikan aktivitas movie flash.

b. Action Fscommand ("Fullscreen","true");  $=$ digunakan untuk mengubah tampilan menjadi fullscreen (layar penuh), action ini diletakkan pada frame 1 yang nantinya tampilan aplikasi akan menjadi fullscreen dari awal sampai akhir.

c. Action Fscommand ("quit"); = action ini digunakan untuk mengakhiri atau keluar dari tampilan aplikasi ini, action ini akan diberikan pada tombol exit.

#### **Melakukan Tes**

Dalam pembuatan aplikasi media pembelajaran ini, penulis juga menjabarkan dalam kategori spesifikasi yang minimal, dengan kata lain bahwa dengan spesifikasi minimal dapat membuat sebuah aplikasi berbasis multimedia sehingga dapat lebih optimal dan efisien. Spesifikasi tersebut antara lain:

- 1. Prosesor Pentium I3
- 2. RAM 4G
- 3. HD 500Gb
- 4. Vga 16 Bit Soundcard dan speaker
- 5. Sistem Operasi Windows 10

Untuk tester dari aplikasi ini sangat dibutuhkan supaya untuk menentukan spesifikasi komputer yang minimalpun dapat menjalankan aplikasi ini dengan baik. Sehingga aplikasi ini dapat berfungsi dengan baik secara keseluruhan.

Dengan mencoba eksekusi setiap menu apakah setelah dieksekusi akan masuk dalam sub menu yang memberikan informasi detail dari menu yang dipilih, jika berjalan dengan benar sesuai dengan apa yang kita perintahkan, maka aplikasi yang dibuat telah berjalan dengan baik. Maka setelah diadakan pengetesan maka dapat disimpulkan

bahwa aplikasi ini dapat dieksekusi tanpahambatan yang berarti.

### **KESIMPULAN**

Menggunakan aspek animasi dalam proses pembuatan pembelajaran memiliki kemampuan untuk dapat memaparkan sesuatu yang rumit atau komplek untuk dijelaskan dengan hanya gambar dan kata-kata saja. Dapat diakui bahwa unsur animasi dapat digunakan untuk menjelaskan suatu materi yang secara nyata tidak dapat terlihat oleh mata, dengan cara melakukan visualisasi maka materi yang dijelaskan dapat tergambarkan.

Unsur pemakaian animasi yang digunakan dalam pembelajaran mampu menyampaikan sesuatu konsep yang kompleks secara visual dan dinamik. Bentuk dari media yang bertransformasi menjadi animasi digital mampu menarik perhatian pelajar dengan mudah. Proses digitalisasi animasi juga dapat digunakan untuk membantu menyediakan pembelajaran secara maya. Penggunaan media ini dengan sinergi dengan bentuk animasi dalam pembelajaran mampu menawarkan satu media yang lebih menyenangkan. Bentuk model dari unsur ini mampu menarik perhatian, meningkatkan motivasi serta merangsang pemikiran pelajar yang lebih berkesan. Publikasi yang ditayangkan secara audio visual dan dinamis yang disediakan oleh teknologi animasi mampu memudahkan dalam proses penerapan konsep atau pun demonstrasi. Sehingga proses pembelajaran mulai dari suasana, teknis penggunaan, daya serapan pemakai dan tutor yang menggunakan menjadi lebih mudah.

#### **REFERENSI**

- Arikunto, S. (2013). *Prosedur Penelitian Suatu Pendekatan Praktik*. Rineka Cipta.
- Binanto, I. (2010). *Multimedia Digital Dasar Teori dan Pengembangannya*. Andi Offset.
- Benjamin Gorton. (2008). *Adobe AIR Bible*. KOTAKOM.
- Branc, R. M. (2013). *Instructional Design: The ADDIE Approach*. Springer.
- Briggs. (1977). *Instructional Design,Educational Technology Publications*. Englewood Cliffs.

Eka Dkk. (2016). Pengembangan Media Pembelajaran Fisika Menggunakan Pengembangan Media Pembelajaran Menggunakan Adobe Flash untuk

Meningkatkan Hasil Belajar PKn. *Jurnal Kreatif*.

- Fathonah, S. (2010). *Pembuatan Media Pembelajaran Berbasis Multimedia Belajar Huruf Hiragana dan Katana Jepang di SMPN Bantul*. Amikom. Yogyakarta.
- Hamalik, O. (2008). *Perencanaan Pengajaran Berdasarkan Pendekatan Sistem*. Bumi Aksara.
- Hendratman, H. (2016). *The Magic of Adobe Photoshop*. Informatika.
- MADCOMS. (2013). *Adobe Flash Professional CS6*. Andi Publisher.
- Nasution S. (2006). *Berbagai Pendekatan Dalam Proses Belajar Mengajar*. Bumi Aksara.
- Ruslan, A. (2016). *Perkembangan dan Konsep Animasi*. Ghalia Indonesia.
- Sugiyono. (2009). *Metode Penelitian Pendidikan*. Alfabeta.
- Supriyadi. (2020). Media Pembelajaran Anak Usia Dini Dengan Animasi Interaktif Berbasis ActionScript. *Jurnal Komunikasi*, *11*(1), 9–16.

Suyamto, M. (2003). *Analisis dan Desain Aplikasi Multimedia untuk Pemasaran* (A. Offset (ed.)).

- Widada, B. W. (2019). *Cara Mudah Media Pembelajaran Menggunakan Adobe Flash Profesional CS6*. Gava Media.
- Yonny, A. (2019). *Mahir Menulis Naskah Drama*. Chivita Books.
- Zaenal Arifin. (2019). *Home Recording Dengan Adobe Audition 1.5*. Graha Ilmu.

#### **PROFIL PENULIS**

Merupakan staff pengajar pada STMIK Nusa Mandiri Jakarta. Untuk bidang tulis menulis, selain buku Broadcasting Televisi Teori & Praktik, sebelumnya ia juga aktif menulis artikel di BSI NewsLetter, Majalah SDA Asia dan Broadcast Magz. Antara komputer dan broadcasting inilah yang membuatnya menjadi tenaga pengajar yang mumpuni tanpa melupakan latar belakang di bidang komputer. Untuk beberapa tulisannya bisa dilihat pada web pribadinya di [http://pojokspy.blogspot.com](http://pojokspy.blogspot.com/) dimana banyak mahasiswa yang tertarik dan menerapkan materi perkuliahan yang didapat pada blog tersebut.